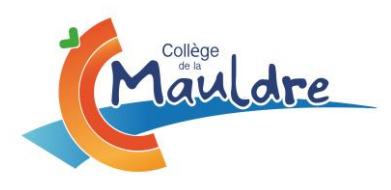

# **2023/2024**

**Le Principal aux parents d'élèves**

## **ELECTIONS AU CONSEIL D'ADMINISTRATION**

Madame, Monsieur,

**J'ai l'honneur de vous informer que les élections des représentants des parents d'élèves au nouveau Conseil d'Administration du collège se dérouleront, conformément au Décret n° 2023-805 du 21 août 2023,** 

#### **DU SAMEDI 14 OCTOBRE 2023 00H00 AU SAMEDI 14 OCTOBRE 2023 23H59 PAR VOIE ELECTRONIQUE UNIQUEMENT**

### **7 sièges sont à pourvoir –**

- **En raison des effectifs du collège (au-delà de 600), le nombre de membres au CA est de 30**.
- Conformément aux dispositions règlementaires, les représentants des parents d'élèves sont élus au scrutin de liste à la représentation proportionnelle au plus fort reste.
- **Chaque parent est électeur** : le père et la mère sont électeurs, sauf s'ils sont déchus de leur autorité parentale. A défaut, la personne ou le service à laquelle les enfants sont confiés, a droit de vote.

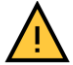

- Chaque parent ne dispose que d'une seule voix, quel que soit le nombre de ses enfants inscrits au collège. - **ATTENTION** : **Cette année, seul le vote anonyme par voie électronique est admis (voir modalités ci-après)** Tout électeur est éligible et rééligible, sauf s'il a été condamné pour crime ou délit ou encore s'il a été privé par jugement de tout ou partie de ses droits civils, civiques et de famille mentionnée aux articles L5, L6 et L7 du code électoral.

### REPRESENTATIONS DES PARENTS D'ELEVES AU COLLEGE -

- AIPEC (Association Intercommunale des parents d'élèves du collège de la Mauldre)
- FCPE (Fédération des conseils de parents d'élèves du collège de la Mauldre)

### CALENDRIER DES OPERATIONS :

- **Mardi 3 octobre** : date limite de dépôt des candidatures
- **ATTENTION** : En raison de la mise en place du vote électronique anonyme les professions de foi et les listes de candidats seront disponibles sur « NEO » ou Pronote par voie dématérialisée (aucun matériel de vote ne sera distribué).

Il est du devoir de tous les parents de participer à ces élections compte tenu du rôle important de vos représentants :

- Ils siègent au conseil d'administration où s'élaborent le budget, les structures pédagogiques.
- Ils participent aux conseils de classe et d'orientation,
- Régulièrement, ils assistent à une réunion de concertation avec l'administration du collège pour évoquer les problèmes ponctuels rencontrés dans l'établissement.

Le Président du bureau de vote : M. MASSE, Principal

**Nous espérons que ces nouvelles modalités de vote vous permettront d'être encore plus nombreux à prendre part à la vie de l'établissement VOTEZ NOMBREUX**

# **ELECTIONS DES REPRESENTANTS DES PARENTS D'ELEVES AU CONSEIL D'ADMINISTRATION DU COLLEGE DE LA MAULDRE**

#### **I – INSTRUCTIONS POUR LE VOTE –**

Deux listes de parents candidats au conseil d'administration ont été déposées : 1/ AIPEC (Association Intercommunale des parents d'élèves du collège de la Mauldre) 2/ FCPE (Fédération des conseils de parents d'élèves du collège de la Mauldre)

**ATTENTION :** Cette année l'envoi des professions de foi et des listes de candidats est entièrement dématérialisé. Aucun matériel de vote ne sera distribué. Ces documents seront mis à disposition sur NEO *Rappel : Chaque parent dispose d'un seul suffrage.*

**II – MODE DE SCRUTIN –**

Scrutin de liste, sans panachage. **(Les listes sont accessibles sur Pronote).**

**III – MODALITES DE VOTE –**

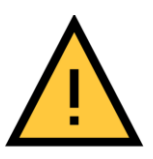

**Par voie électronique anonyme UNIQUEMENT** : du samedi 14 octobre (le scrutin sera ouvert le samedi 14 octobre 2023 de 00h00 à 23h59).

MARCHE A SUIVRE :

Chaque parent se connecte à son compte « NEO » à l'aide de ses identifiants de connexion, puis va sur Pronote **NE PAS UTILISER LES IDENTIFIANTS DE VOS ENFANTS**.

Sur la page d'accueil de Pronote, aller en haut à droite sur « VOTE ».

Choisir la liste de votre choix (1 seul choix possible).

 $\Rightarrow$  Voir le document ci-après « mode opératoire vote » pour la procédure de vote qui est très simple.

#### **MODE OPERATOIRE POUR VOTER VIA PRONOTE**

Sur l'ENT, aller dans mes applications en cliquant sur l'icone avec les 9 petites carrés

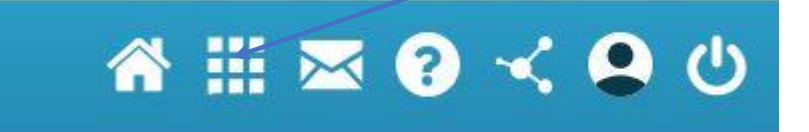

Ouvrir ensuite l'application Pronote. Sur la page d'accueil de Pronote, cliquer sur « Voter » en haut à droite. Pour avoir le nom des parents qui se présentent sur les listes, passer la souris sur le « i » dans le rond noir

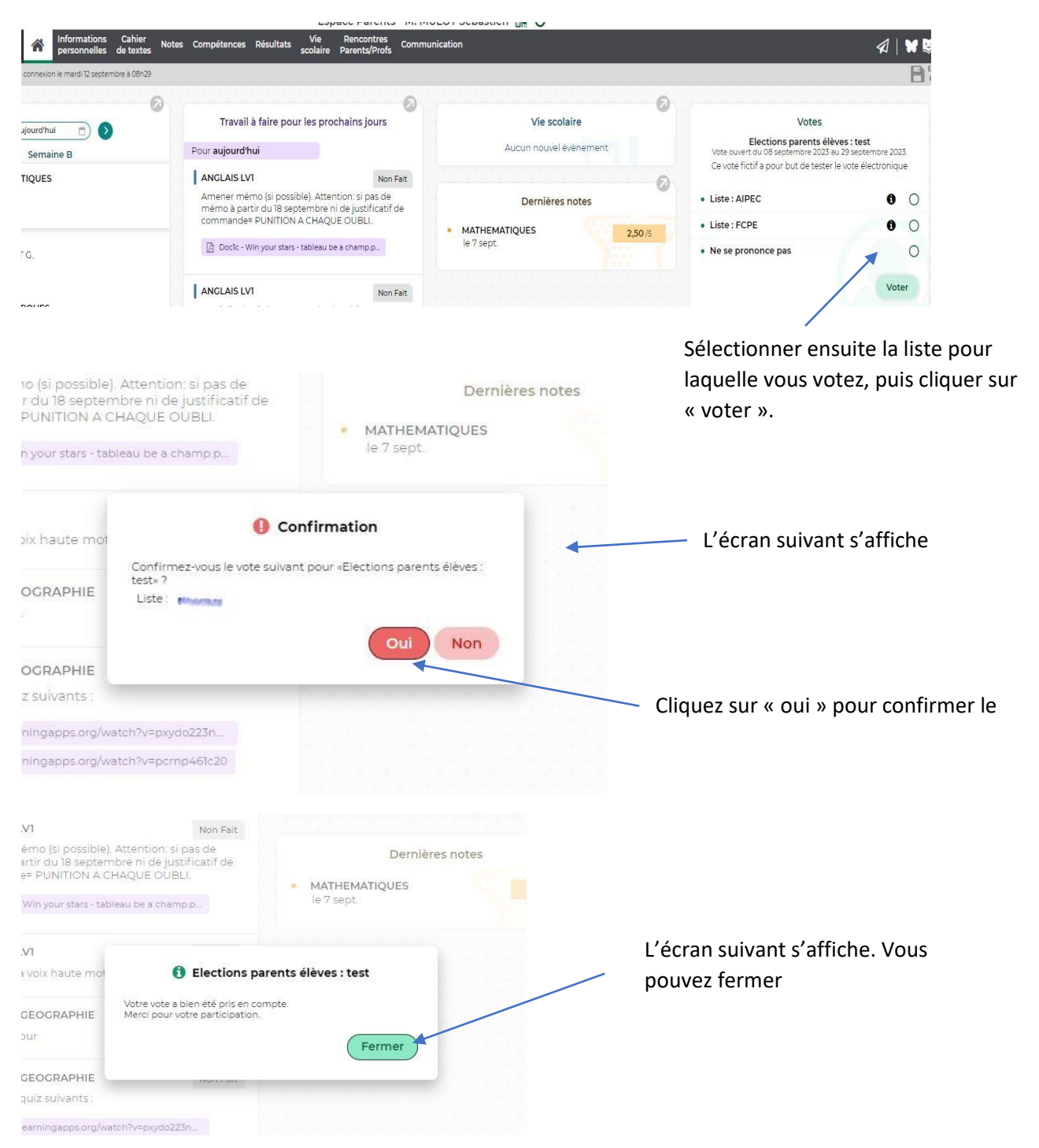